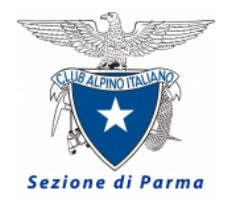

Club Alpino Italiano Sezione di Parma

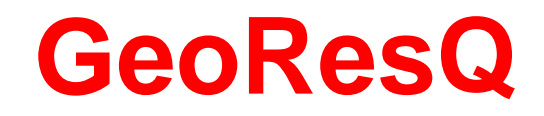

**23 febbraio 2021**

# **Sicurezza e Sentieri**

**Il servizio (App) realizzato dal Corpo Nazionale Soccorso Alpino e Speleologico (CNSAS) e promosso dal Club Alpino Italiano (CAI) utile per tutti i frequentatori della montagna**

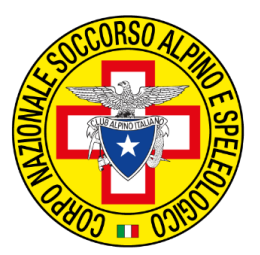

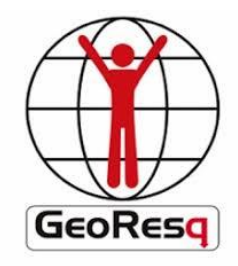

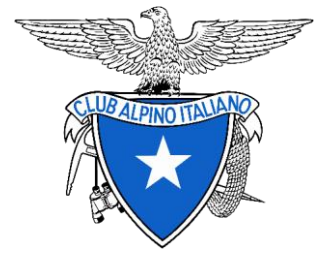

<https://wp.georesq.it/>

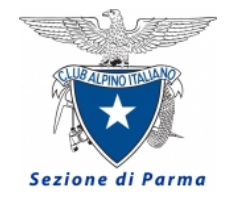

### GEORESQ cos'è e cosa fa

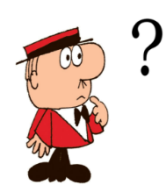

Definizione GeoResQ <sup>è</sup> un servizio di **geolocalizzazione** <sup>e</sup> d'**inoltro** delle richieste di soccorso dedicato a tutti i frequentatori della montagna ed agli amanti degli sport all'aria aperta.

Cosa fa

Il servizio, gestito dal Corpo Nazionale Soccorso Alpino e Speleologico (CNSAS) e promosso dal Club Alpino Italiano (CAI), consente di **determinare la propria posizione geografica**, di effettuare il **tracciamento in tempo reale delle proprie escursioni**, garantisce **l'archiviazione dei propri percorsi sul portale dedicato**, ed in caso di necessità **l'inoltro degli allarmi e delle richieste di soccorso** attraverso la centrale operativa GeoResQ.

Avvertenza

GeoResQ è **gratuito per i soci CAI** in regola con il pagamento della quota associativa, per i non soci il costo dell'abbonamento annuale è di 20 euro + IVA (24,40 euro). I non soci possono attivarlo gratuitamente per 15 giorni di prova. Diventerà gratuito per tutti a seguito dell'accordo fra CAI e MIBACT.

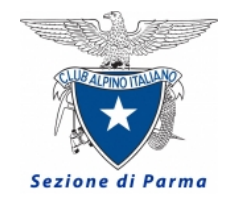

### GEORESQ i requisiti

Strumenti

Per poter utilizzare GeoResQ è necessario possedere uno smartphone con sistema operativo Android, iOS Apple e Windows Phone, che deve essere dotato di antenna **GPS** e di **Sim telefonica abilitata al traffico dati**.

Installare la App sul proprio smartphone

Requisiti

Attivarla tramite il proprio codice fiscale

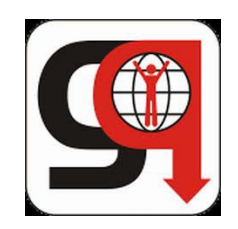

Attivazione

Sul sito di Georesq è dettagliatamente indicata la procedura di attivazione scegliendo l'opzione 'attiva' si va alla pagina

<https://wp.georesq.it/index.php/attiva/>

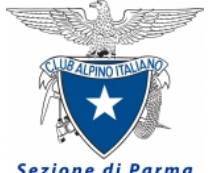

### GEORESQ le funzioni principali e le altre

#### Sezione di Parma

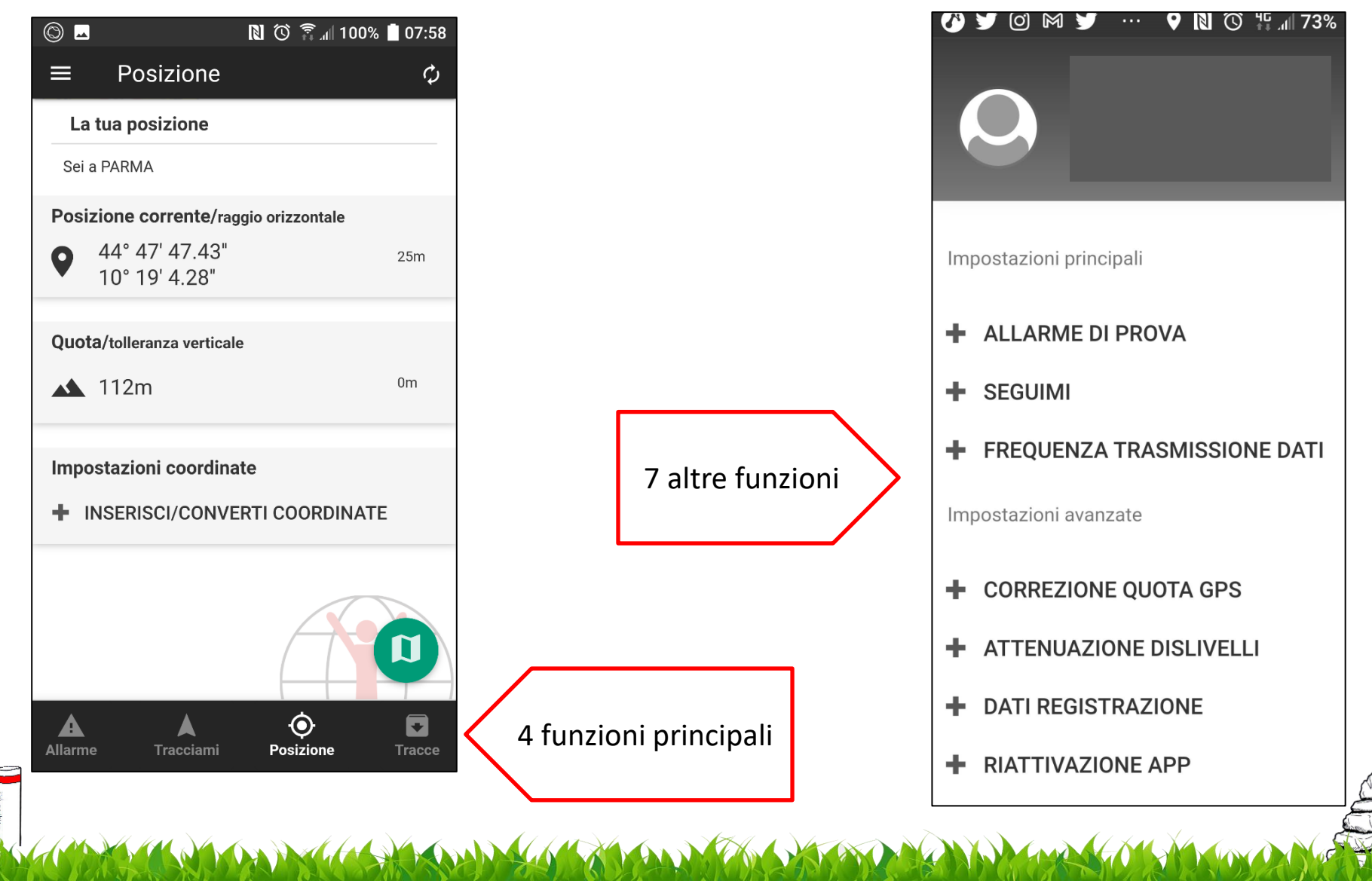

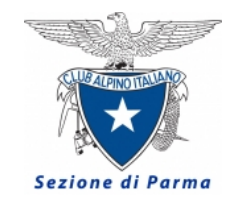

## GEORESQ le funzioni principali POSIZIONE

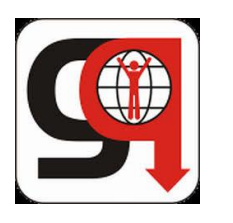

Quando si attiva la app il ricevitore GPS fa il FIX (attiva la comunicazione con i satelliti in vista), poi visualizza la funzione posizione

Coordinate geografiche (latitudine e longitudine) nel formato gradi-minuti-secondi

quota approssimativa

**N** ① <del>●</del> 100% 107:58  $\circledcirc$   $\blacksquare$ Posizione ≡  $\mathcal{O}$ La tua posizione Sei a PARMA Posizione corrente/raggio orizzontale 44° 47' 47.43"  $25m$ 10° 19' 4.28" Quota/tolleranza verticale  $0<sub>m</sub>$  $\triangle$  112m Impostazioni coordinate

per convertire formato delle coordinate geografiche da gradi/primi/secondi a gradi decimali

**INSERISCI/CONVERTI COORDINATE** 

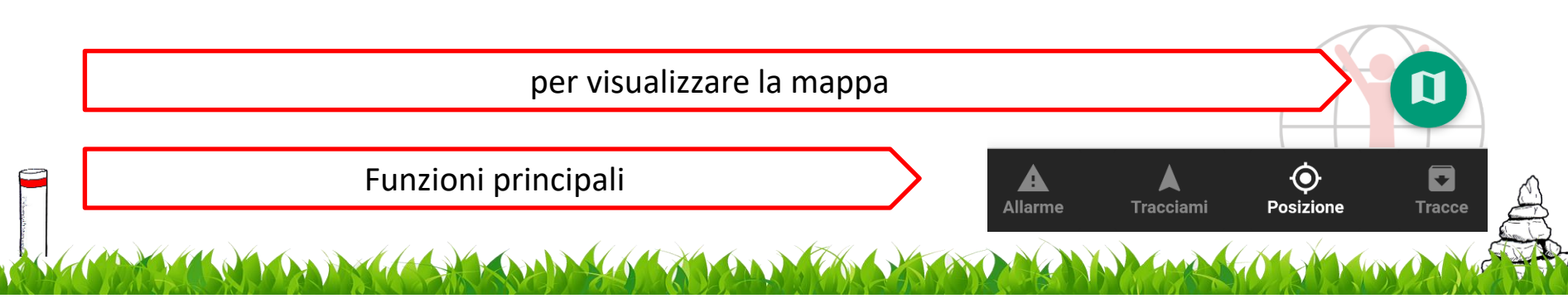

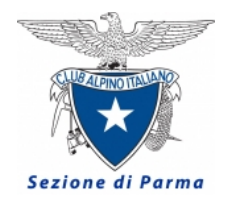

### GEORESQ il tipo di mappa

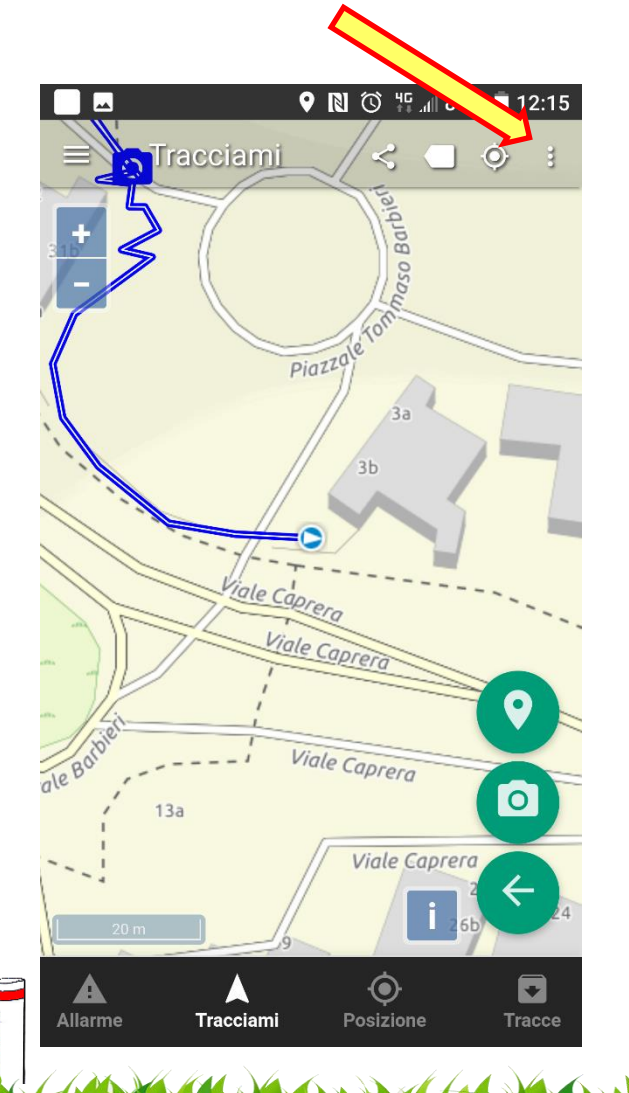

### per cambiare il tipo di mappa

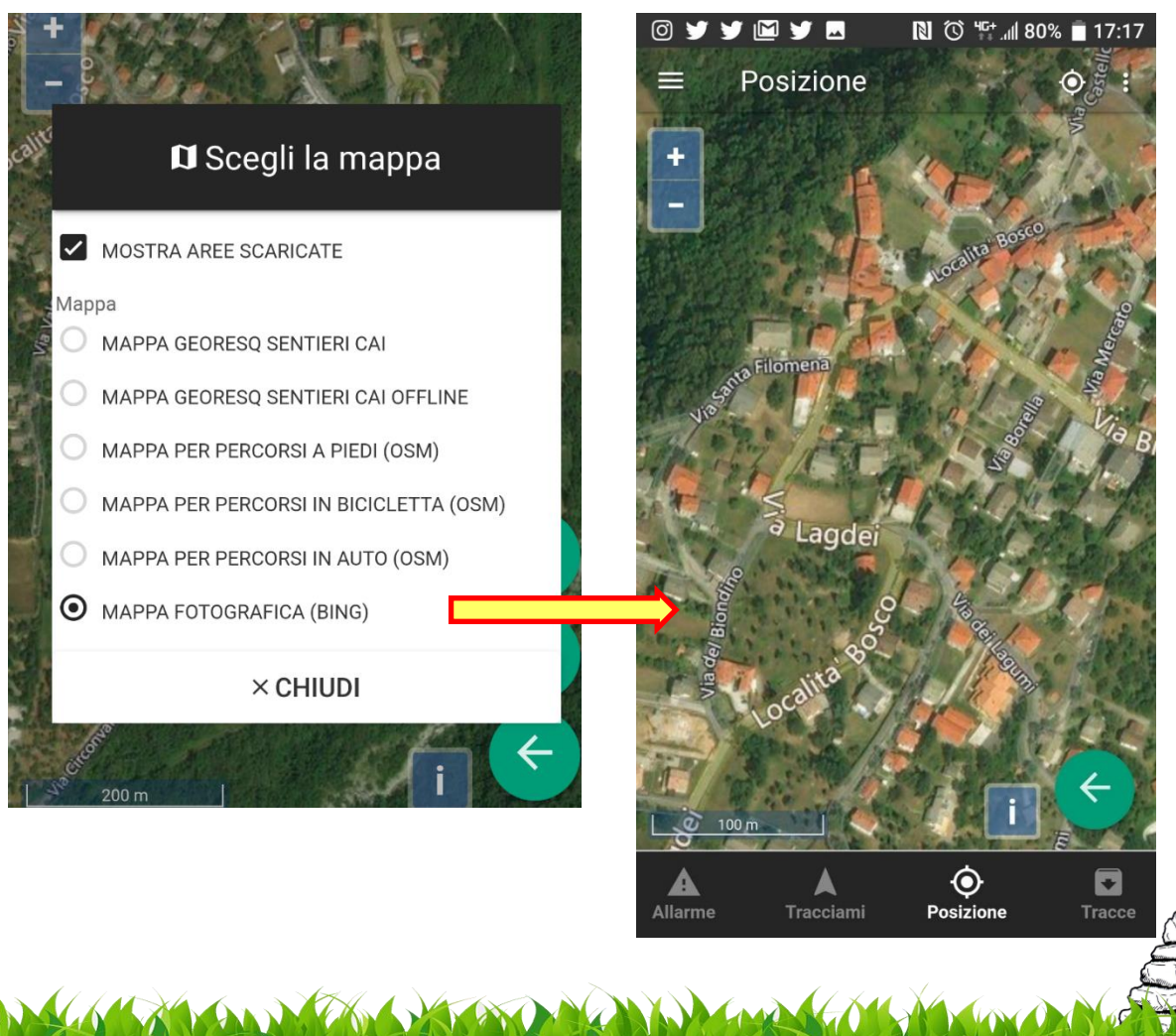

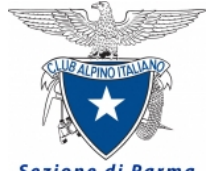

### GEORESQ il tipo di mappa per escursionismo

Sezione di Parma

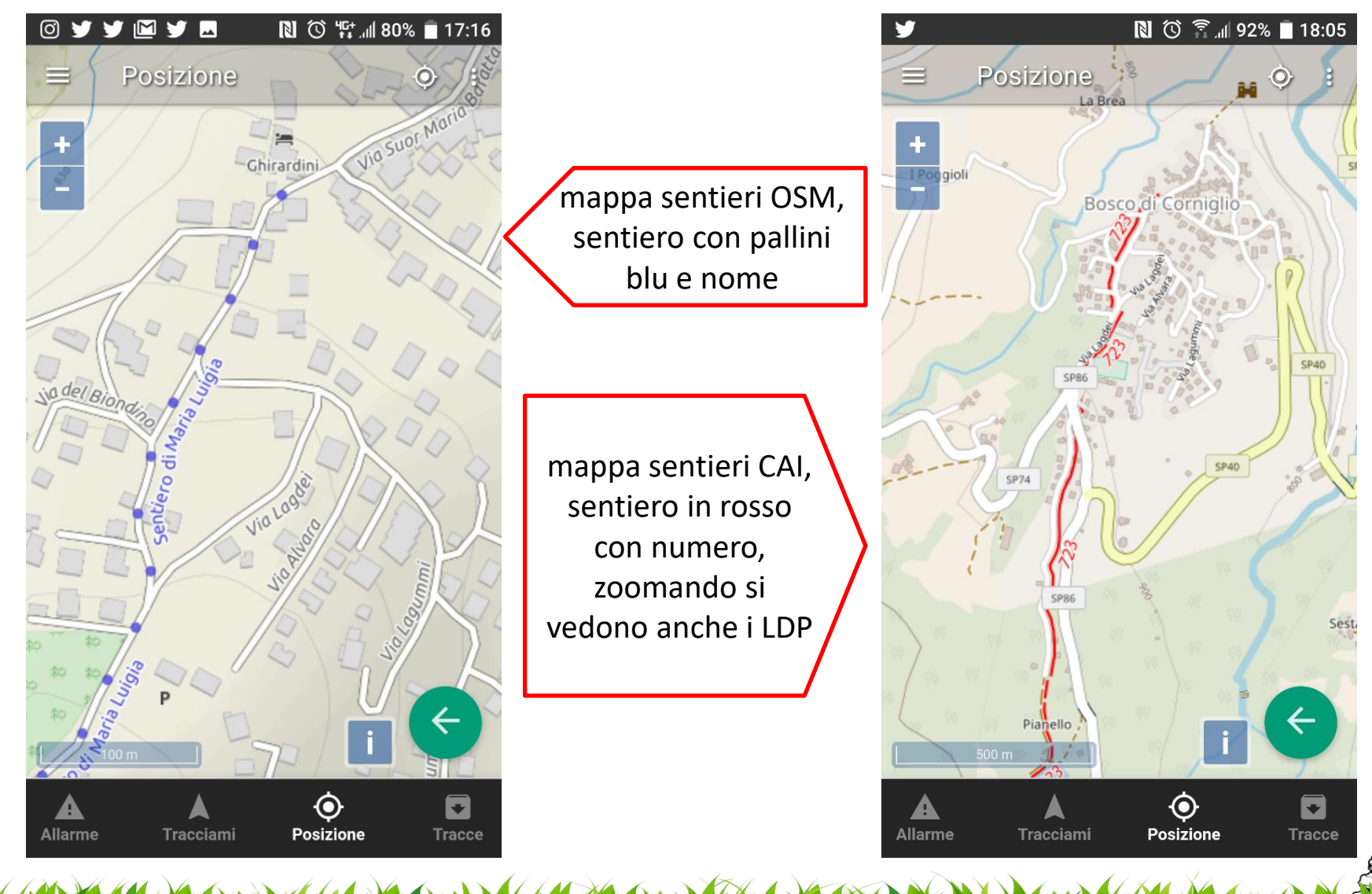

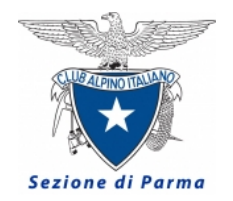

per registrare la traccia gps del percorso, le coordinate geografiche (waypoints) di punti di interesse, le foto georeferenziate

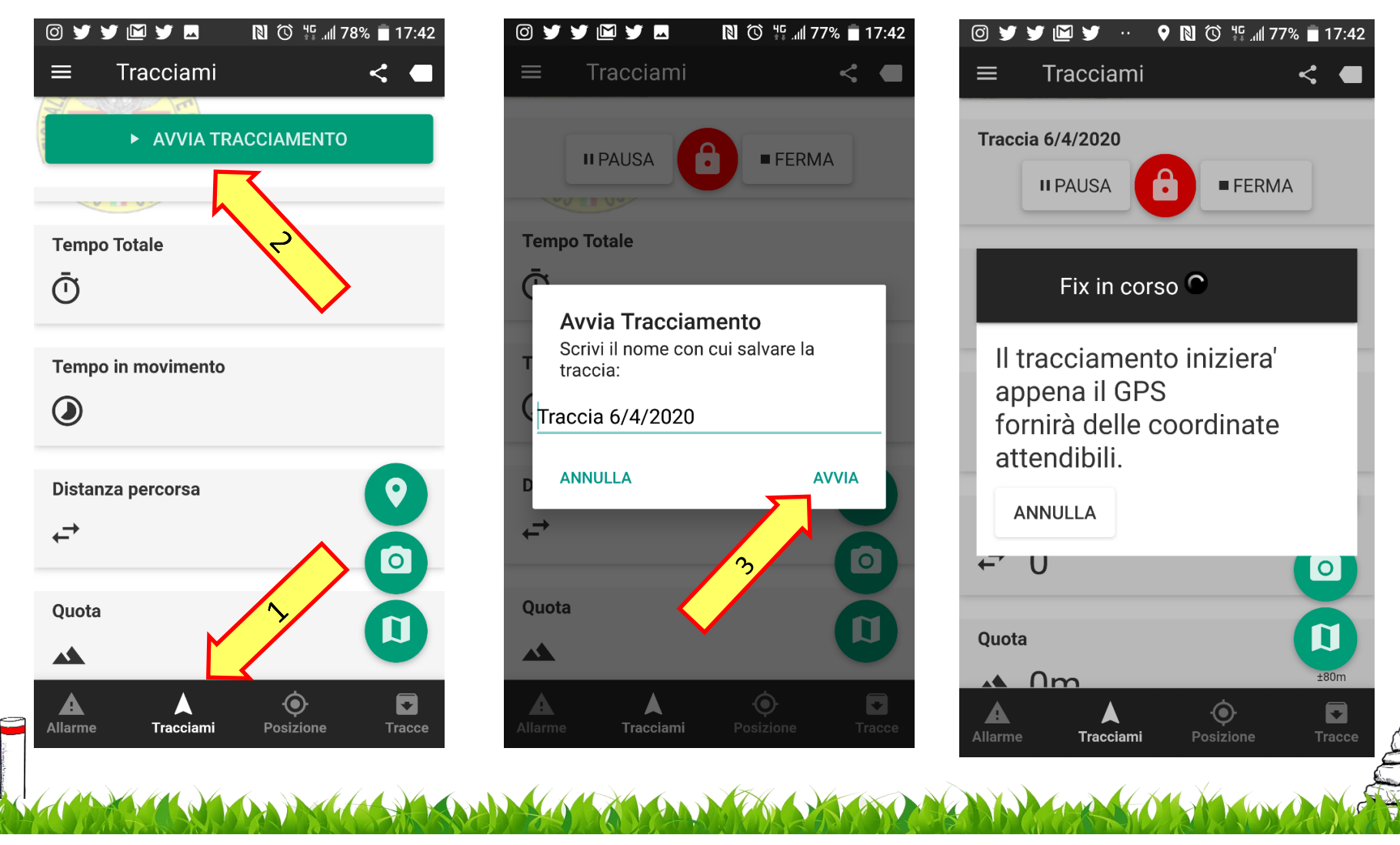

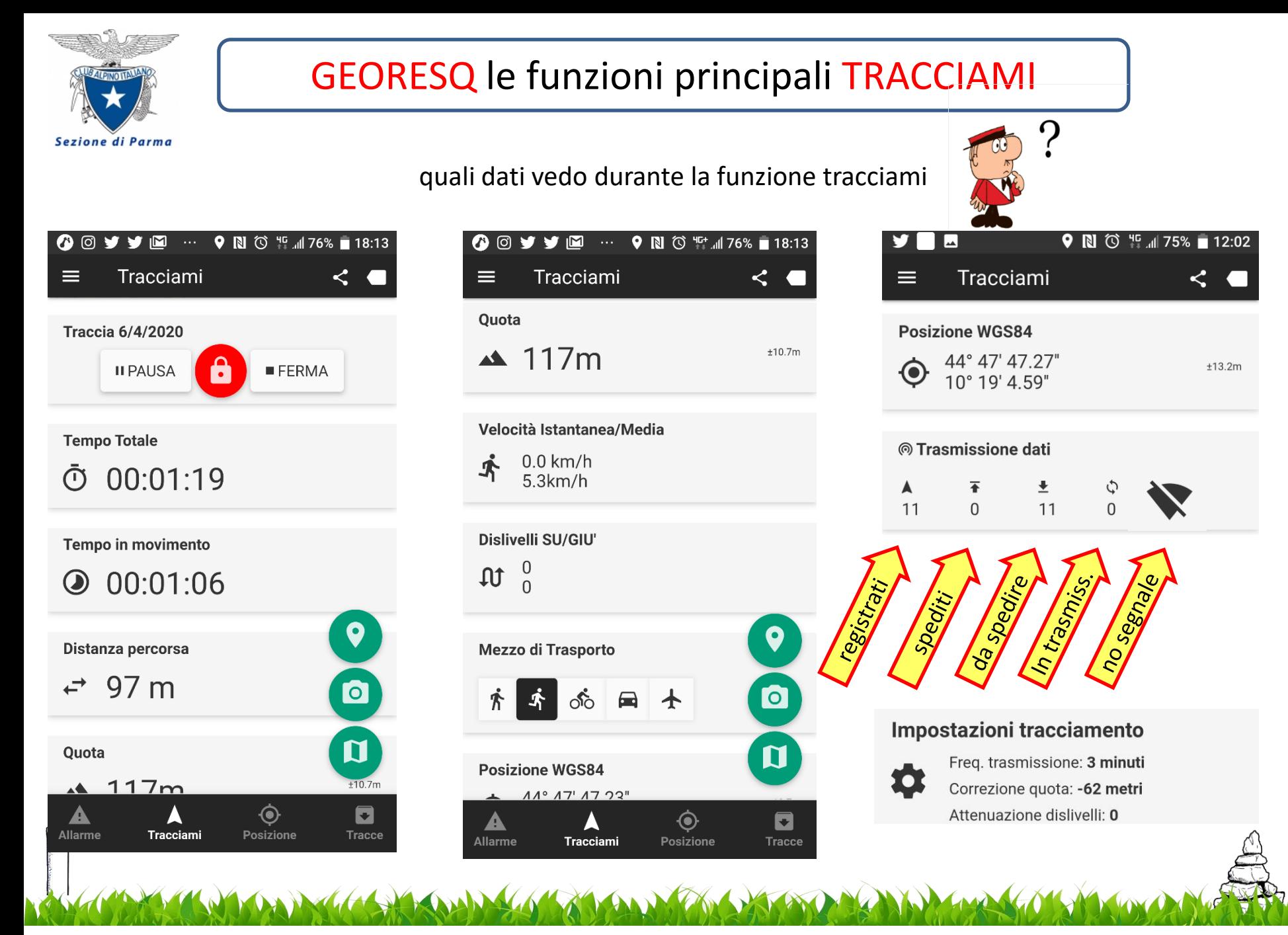

Cosa vedo sulla mappa durante la funzione tracciami

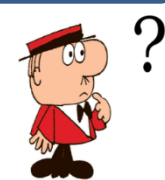

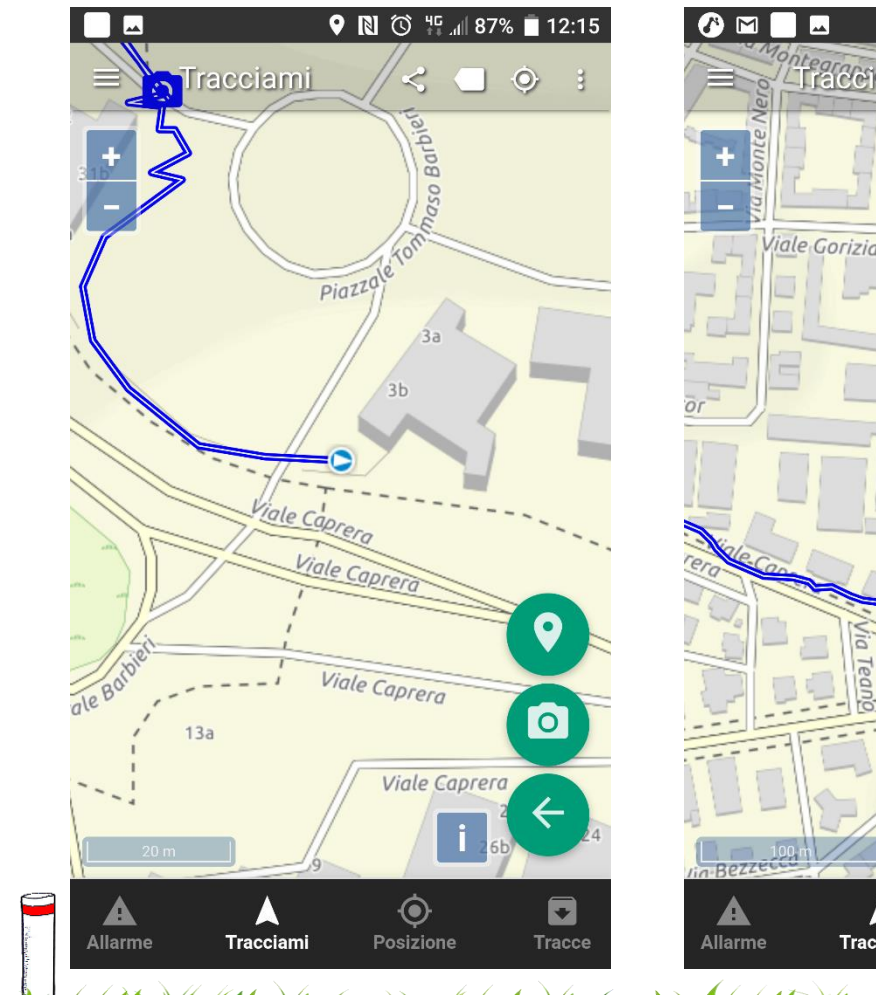

Sezione di Parma

![](_page_9_Figure_4.jpeg)

Carlo Prosperi – CAI Parma Commissione Sentieri e Cartografia 10

![](_page_10_Picture_0.jpeg)

### posso scattare **fotografie georefenziate** durante la tracciami

![](_page_10_Figure_3.jpeg)

![](_page_11_Picture_0.jpeg)

posso registrare **waypoints (coordinate geografiche)** durante la tracciami

![](_page_11_Figure_3.jpeg)

![](_page_12_Picture_0.jpeg)

![](_page_13_Picture_0.jpeg)

### GEORESQ scaricare mappa in locale

Dalla mappa sentieri CAI è possibile scaricare la mappa in locale al fine di evitare Sezione di Parma problemi causati da mancanza di linea telefonica, attenzione viene scaricata la mappa presente sul display, quindi se molto grande ci vuole tempo e spazio di memoria

![](_page_13_Figure_3.jpeg)

![](_page_14_Picture_0.jpeg)

### GEORESQ le funzioni principali ALLARME

Se serve aiuto ed in presenza di copertura telefonica per connessione dati, c'è la funzione "Allarme" che consente l'invio immediato della richiesta di aiuto e della posizione alla centrale GeoResQ operativa h24. L'operatore proverà subito a contattare il richiedente aiuto verificando la posizione ed inoltrando la richiesta agli enti competenti.

**GeoResQ è operativo solo sul territorio italiano,** per allarmi provenienti da luoghi oltre confine non è garantito un corretto e tempestivo inoltro alle strutture di soccorso.

La funzione allarme può essere utilizzata anche in territorio non montano (città, autostrade, ecc..)

![](_page_14_Figure_5.jpeg)

![](_page_14_Picture_6.jpeg)

![](_page_14_Picture_7.jpeg)

![](_page_15_Picture_0.jpeg)

Da GeOresQ, sia da smarthpone, sia da pc è possibile accedere all'archivio tracce presente sul sito, per risparmiare spazio di memoria su smartphone ne vengono visualizzate alcune ed è possibile cercare altre tracce tramite il nome.

![](_page_15_Picture_3.jpeg)

#### $\blacksquare$  0  $\widehat{\mathcal{D}}$   $\widehat{\mathcal{D}}$  1 77%  $\blacksquare$  07:03 - 9 Archivio tracce ≡

cerca la traccia salvata per nome

![](_page_15_Picture_6.jpeg)

### GEORESQ altre funzioni

Sezione di Parma

![](_page_16_Figure_3.jpeg)

![](_page_17_Picture_0.jpeg)

### GEORESQ altre funzioni ALLARME di PROVA

Si consiglia di provare a fare l'allarme di prova anche più volte

![](_page_17_Figure_3.jpeg)

![](_page_18_Picture_0.jpeg)

### GEORESQ altre funzioni SEGUIMI

Il seguimi è alternativo al tracciami quando questo non è in funzione.

Il dato trasmesso è un informazione di massima sull'ultima posizione nota che viene rilevata all'incirca ogni 500 /1000 m. Questa tolleranza è sufficiente per avere un indicazione o una conferma di dove si trova un disperso.

> E' un uso ridotto delle potenzialità di georesq: non si vede la posizione sulla mappa, non si aggiorna la mappa, non viene registrata la traccia

 $\Omega$ 

![](_page_18_Picture_6.jpeg)

Impostazioni principali

- **ALLARME DI PROVA**
- **SEGUIMI**

ON

funzione Ouesta invia periodicamente la tua posizione alla centrale del CNSAS.

Solo in caso di emergenza (ed es. un tuo mancato rientro) e solo gli operatori CNSAS potranno accedere questa informazione per a conoscere la tua ultima posizione.

Con il seguimi il consumo della batteria e del traffico dati è molto perchè rileva limitato la tua posizione solo in caso di variazioni significative.

![](_page_19_Figure_0.jpeg)

Carlo Prosperi – CAI Parma Commissione Sentieri e Cartografia 20

![](_page_20_Picture_0.jpeg)

### Georesq accedere al portale

![](_page_20_Picture_2.jpeg)

<https://wp.georesq.it/>

![](_page_21_Picture_0.jpeg)

### Georesq il portale

![](_page_21_Figure_2.jpeg)

Carlo Prosperi – CAI Parma Commissione Sentieri e Cartografia 22

![](_page_22_Figure_0.jpeg)

![](_page_23_Figure_0.jpeg)

![](_page_24_Picture_0.jpeg)

### Georesq esportazione dati

per esportare i dati in vari formati, che possono essere inviati ad altri interessati allo stesso percorso, oppure per utilizzati in elaborazioni con altri strumenti (Base Camp, Qgis, ecc…)

![](_page_24_Figure_3.jpeg)

![](_page_25_Picture_0.jpeg)

## Georesq importazione traccia da sito sentieri CAI Parma 1

#### Sezione di Parma

![](_page_25_Picture_94.jpeg)

![](_page_25_Picture_4.jpeg)

### I percorsi MTB di Parma

![](_page_25_Picture_6.jpeg)

- **NO** 2 49% 416:18
- $\bullet$  sentieri.caiparma.it/#/m  $\sqrt{73}$ ↶
- < 723 Sentiero di Maria Luigia

#### **ESCURSIONISMO**

723 - Sentiero di Maria Luigia

![](_page_25_Picture_12.jpeg)

Antico percorso caratterizzato dalla presenza di mulattiere che permettevano il raggiungimento degli alti pascoli dell'Appennino, nel 1821 fu percorso dalla duchessa Maria Luigia d'Austria (da cui trae il nome) in visita ai monti del suo

 $\pm$ 

# **NO 3 450% 416:18**  $\overline{\phantom{a}}$  $\bullet$  sentieri.caiparma.it/#/m  $\sqrt{73}$  $\bigcap$ < 723 - Sentiero di Maria Luigia Scarica il tracciato GPX Scarica il tracciato KML Scarica il PDF  $\mathbf u$ Vedi su OpenStreetMap

Carlo Prosperi – CAI Parma Commissione Sentieri e Cartografia 26

 $^{+}$ 

![](_page_26_Picture_0.jpeg)

### Georesq importazione traccia da sito sentieri CAI Parma 2

Sezione di Parma

![](_page_26_Picture_3.jpeg)

![](_page_27_Picture_0.jpeg)

## Georesq importazione traccia da sito sentieri CAI Parma 3

**Sezione di Parma** 

![](_page_27_Figure_3.jpeg)

![](_page_28_Figure_0.jpeg)

![](_page_29_Picture_0.jpeg)

- **1) Offre in un unico servizio funzionalità di sicurezza e mappa sentieri**;
- 2) Dispone di mappe Openstreet world wide, quindi per i sentieri è utilizzabile in tutto il mondo (per le richieste di soccorso opera solo sul territorio italiano);
- 3) Utilizza mappe digitali Openstreet, per le quali c'è un accordo fra CAI Centrale e Wiki Media per mantenere aggiornata la rete dei sentieri italiana (al CAI Parma abbiamo lavorato molto su OSM e stiamo mantenendo aggiornata la rete sentieri provinciale).

![](_page_29_Picture_4.jpeg)

vantaggi di Georesq

> Dovendo inviare sistematicamente i dati al server del SAER quando non c'è segnale telefonico dati sembra non funzionare (es. non si vede lo spostamento su mappa ecc…), solitamente è un problema momentaneo.

![](_page_30_Picture_0.jpeg)

# **Grazie per l'attenzione**

potete esercitarvi con GeoResQ anche quando andate a camminare nel giardino di casa o a fare la spesa,

**ma soprattutto attivatelo sempre quando andate in montagna** 

![](_page_30_Picture_4.jpeg)